# Guía del usuario En cómo utilizar la plantilla para la gestión de productos sanitarios (HPMT)

**9 DE ABRIL DE 2021 VERSIÓN 4**

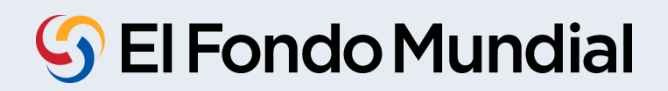

## **Índice**

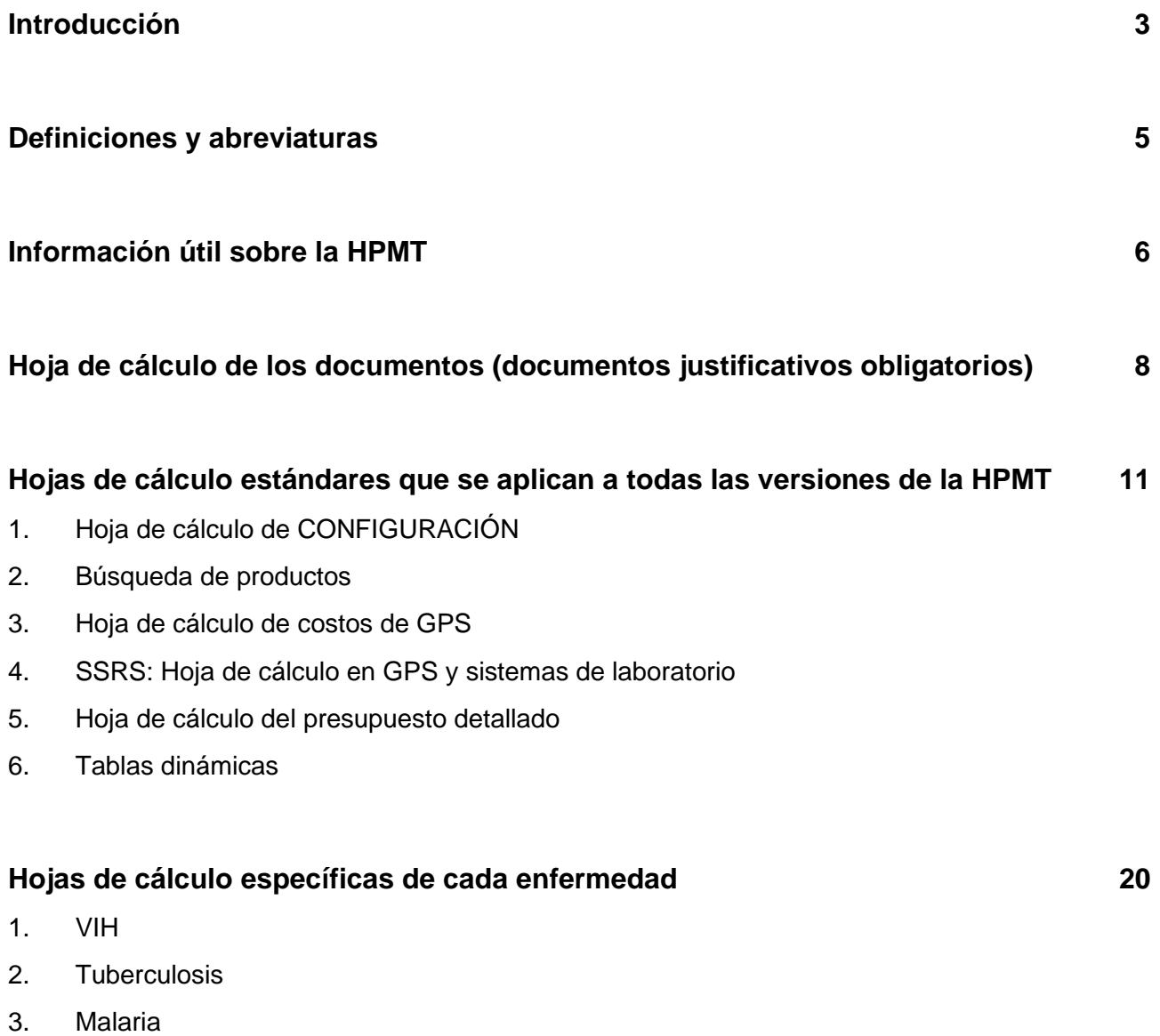

4. C19RM 2021

## **Introducción**

La plantilla para la gestión de productos sanitarios (HPMT) reemplaza a la lista de productos sanitarios (LPS) que se utilizó en los dos ciclos de asignación anteriores.

La HPMT es el documento de subvención que recoge toda la información relativa a la gestión de adquisiciones y suministros de productos sanitarios en el marco de la subvención. Es el documento fuente que se utiliza –una vez que ha sido aprobado– para cumplimentar la plantilla del presupuesto detallado de finanzas. Todas las revisiones a la subvención realizadas durante el período de ejecución, que estén relacionadas con la gestión de adquisiciones y suministros de productos sanitarios, deben quedar reflejadas en la HPMT antes de introducirlas en la plantilla del presupuesto detallado (PD). Cuando se detecten desviaciones entre la HPMT y el PD tendrá prioridad la HPMT aprobada.

La HPMT recoge información con respecto a los artículos, cantidades y costos unitarios de los productos sanitarios que los RP tienen la intención de adquirir con fondos de la subvención durante el período de ejecución de la subvención. La HPMT refleja el período de tiempo (trimestre) en el que deben confirmarse las órdenes de compra con fabricantes/proveedores y NO necesariamente el período de tiempo (trimestre) en el que se necesitan los fondos para efectuar los pagos correspondientes. La hoja de cálculo del presupuesto detallado se genera a partir de los datos introducidos en la hoja de cálculo de Configuración de la HPMT. La hoja de cálculo del presupuesto detallado indica el período de tiempo (trimestre) en el que los fondos deben ser desembolsados desde el Fondo Mundial al RP.

La HPMT vincula los objetivos programáticos con los productos sanitarios que se requieren para conseguirlos y produce el presupuesto necesario.

La HPMT es un producto derivado de diversas actividades que deben concluirse en el país antes de la elaboración de esta plantilla. Así, la HPMT se presenta acompañada de una serie de documentos justificativos (p. ej., directrices nacionales de diagnóstico y tratamiento, informes del estado de existencias, informes de cuantificación y archivos de cálculo).

Con el propósito de determinar la razonabilidad y viabilidad de la HPMT, los programas justificativos del especialista de GPS deben reflejar un sólido conocimiento del sistema de gestión de los productos sanitarios del país (gestión de la cadena de adquisiciones y suministros), incluidos los actores y donantes principales, cómo están alineados en este marco las actividades de la subvención y los acuerdos de ejecución, y la capacidad de las partes interesadas para gestionar los productos sanitarios. Asimismo, el especialista de GPS debe revisar minuciosamente todos los documentos justificativos para entender qué artículos, cantidades y costos unitarios se han utilizado para cumplimentar las hojas de cálculo de la HPMT.

El especialista de GPS deberá asegurar que el número de pacientes /objetivos utilizados para cuantificar las necesidades estén alineados con los incluidos en las tablas de deficiencias programáticas y en el marco de desempeño. Asimismo, deberá asegurar que el especialista de GPS garantice que los aportes de la subvención estén alineados con el panorama de financiamiento y con el plazo y el apoyo proporcionados por los diferentes donantes.

La HPMT se examina de forma periódica junto con otros documentos de la subvención e incluye elementos de control de la versión. La HPMT no es una herramienta de seguimiento de la ejecución. Se recomienda firmemente a los RP que realicen un seguimiento de la ejecución en un archivo separado (qué artículos se adquirieron realmente, en qué trimestre, cantidades y todos los costos asociados) y que presenten el archivo de seguimiento actualizado junto con las revisiones a la HPMT. Este enfoque ayuda a identificar puntualmente los ahorros de las subvenciones para apoyar un uso y reprogramación proactivos de los fondos de la subvención.

El Mecanismo de respuesta a la COVID-19 (C19RM) es un mecanismo de financiamiento destinado a apoyar a los países en su respuesta a la COVID-19 y a mitigar el impacto de esta enfermedad en los programas de VIH, tuberculosis y malaria, así como en los sistemas sanitarios y comunitarios. El C19RM se puso en marcha en 2020 con financiamiento adicional proveniente de donantes y continúa en 2021. La HPMT se ha actualizado para incluir todos los productos sanitarios relacionados con la COVID-19 que son elegibles para ser financiados en el marco del C19RM 2021.

## **Definiciones y abreviaturas**

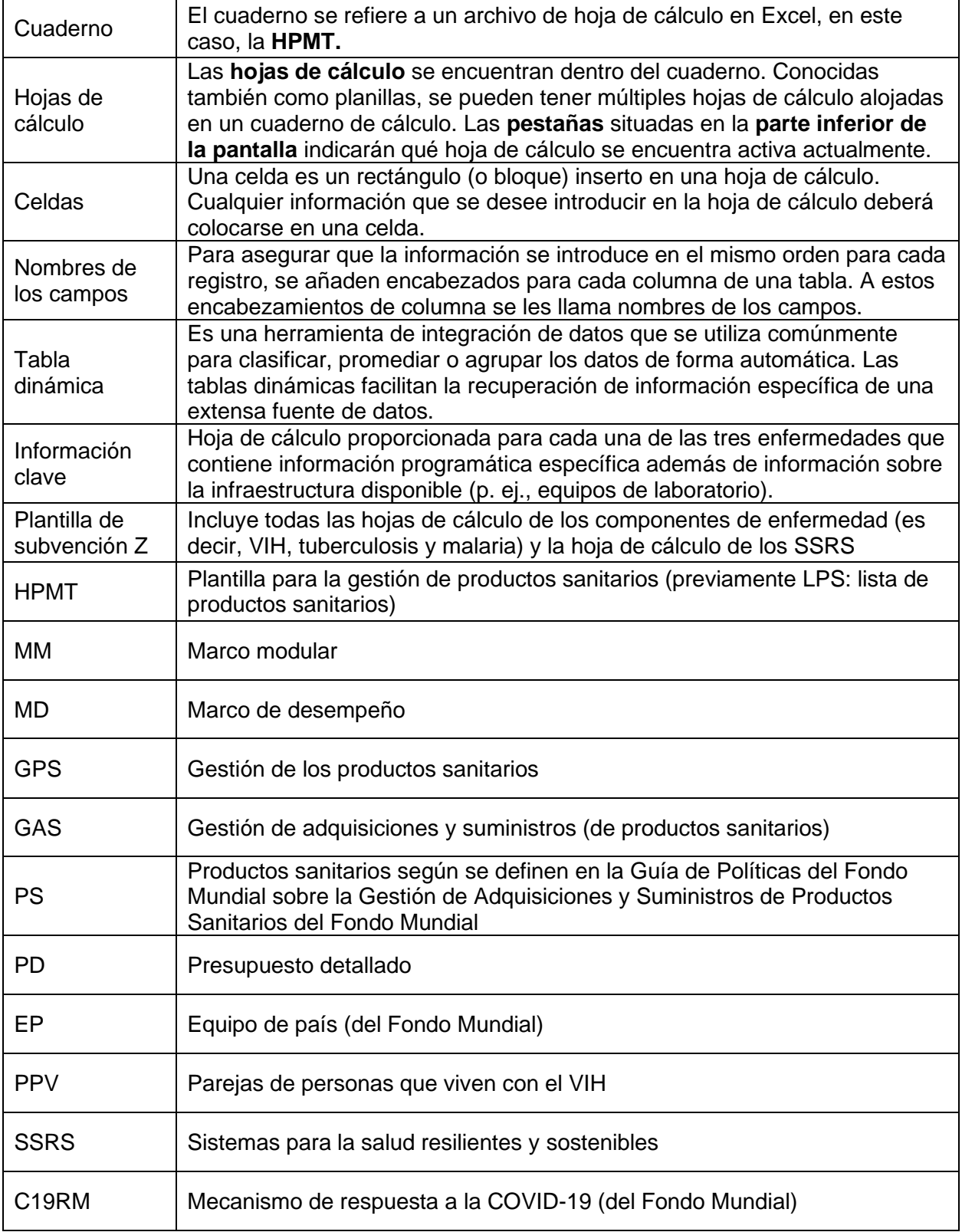

## **Información útil sobre la HPMT**

- a. La HPMT es el documento de subvención que recoge toda la información relativa a la gestión de adquisiciones y suministros de productos sanitarios en el marco de la subvención. Es el documento fuente que se utiliza –una vez que ha sido aprobado– para cumplimentar la plantilla del presupuesto detallado. Todas las revisiones a la subvención realizadas durante el período de ejecución, que estén relacionadas con la gestión de adquisiciones y suministros de productos sanitarios, deben quedar reflejadas en la HPMT antes de introducirlas en el presupuesto detallado. Cuando se detecten desviaciones entre la HPMT y el PD tendrá prioridad la HPMT aprobada.
- b. Existen cinco versiones de la HPMT que corresponden a las cinco versiones de la plantilla del presupuesto detallado: VIH, tuberculosis, malaria y plantillas de subvención Z (subvenciones combinadas; p. ej., VIH/tuberculosis o VIH/tuberculosis/malaria).
	- i. El RP debe asegurar que están utilizando el mismo componente HPMT que se utiliza para el marco de desempeño y la plantilla del presupuesto detallado. Por ejemplo: si se utilizan las plantillas VIH MD y VIH PD, se deberá utilizar la VIH HPMT.
- c. Algunas celdas en "CONFIGURACIÓN" y en las "hojas de información clave" son obligatorias y están marcadas en ROJO.
	- i. En condiciones ideales, la información suministrada en estas hojas de cálculo debe estar apoyada por actividades planificadas, ejecución histórica y datos sólidos.
	- ii. Si el RP no tiene acceso a dicha información, deberán utilizar una estimación aproximada que se acuerda con el especialista de GPS.
- d. Cuando aparezcan menús desplegables, no trate de liberar texto/teclear.
	- i. Si falta información en los menús desplegables de la hoja de cálculo de Configuración, póngase en contacto con su especialista de GPS en el Equipo de País.
	- ii. Si falta un producto en los menús desplegables de cualesquiera de las hojas de cálculo específicas de un producto, seleccione la opción con "otro" en la columna "INN de producto" y seleccione la opción "introducir especificaciones manualmente" en la columna designada "especificación".
	- iii. Cuando seleccione "introducir especificaciones manualmente" de cualquiera de los menús desplegables, el RP no podrá especificar ni introducir ninguna información. El RP debe utilizar la columna Comentarios del extremo derecho de la tabla para proporcionar los detalles necesarios.

- e. Cuando introduzca información sobre los productos que se prevé adquirir en el marco de la subvención, **se deberán cumplimentar 3 campos para todos los productos**:
	- i. Categoría.
	- ii. Tipo de producto / INN de producto
	- iii. Especificación

**NOTA:** si es necesario cambiar productos específicos, la "mejor práctica" consiste en borrar la información en los tres campos y volver a introducir el producto correcto.

- f. La hoja de cálculo de costos de GPS cumplimentará automáticamente las cifras en base a la información suministrada en las hojas de cálculo de productos individuales; el RP solo puede modificar los porcentajes (%) –en la columna E– asignados a las categorías de productos individuales.
- g. La hoja de cálculo del presupuesto detallado se cumplimentará automáticamente; el RP no puede modificar ninguna información en esta hoja de cálculo. En el presupuesto detallado se agregan todos los insumos de costos por "salida de efectivo" y no se rellenará ningún costo unitario ni cantidad.
- h. El oficial de finanzas utilizará la hoja de cálculo del presupuesto detallado para cumplimentar la plantilla del presupuesto detallado de la subvención.
- i. Todas las cantidades de productos que el RP prevé adquirir deben introducirse en el trimestre en el que se vaya a realizar/confirmar el pedido al fabricante/proveedor. En base a la información aportada en la hoja de cálculo CONFIGURACIÓN, la información sobre cuándo se necesita el financiamiento se hará constar en el trimestre del presupuesto correspondiente.

## **Hoja de cálculo de los documentos (documentos justificativos obligatorios)**

La HPMT no es un documento independiente. Debe vincular objetivos programáticos con los productos sanitarios necesarios para alcanzarlos e indicar cuáles apoyará el Fondo Mundial.

#### **La siguiente tabla incluye una lista de verificación de fuentes de información y supuestos que se deberán utilizar para determinar las cantidades y cumplimentar la HPMT. Cuando presente la HPMT, adjunte los documentos correspondientes.**

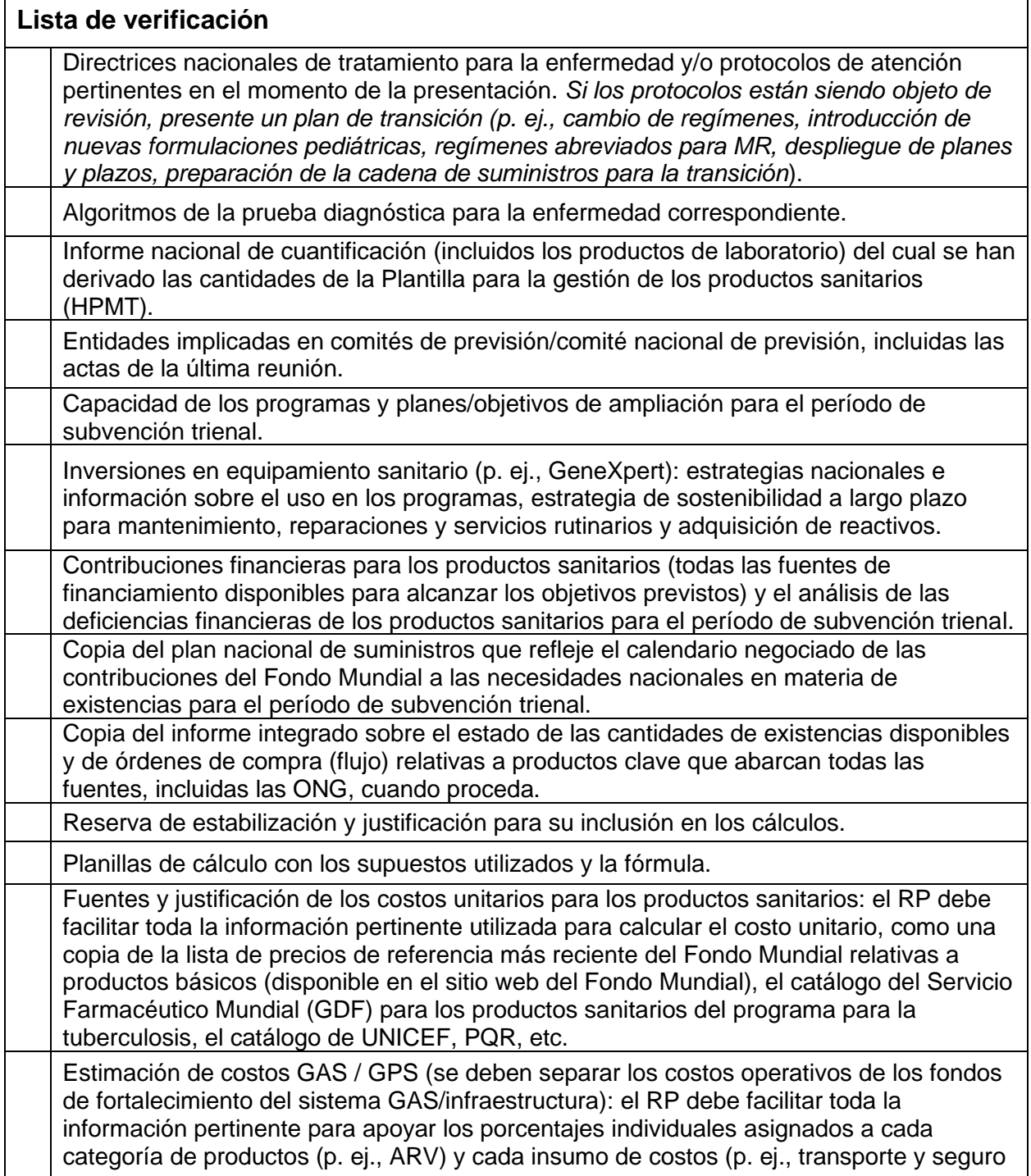

7.2). Esto puede incluir la estructura de honorarios de los agentes de adquisiciones, estructura de honorarios de servicios logísticos de terceros, facturas anteriores, etc.

Cualesquiera informes de evaluación de la cadena de suministros y/o de la red de laboratorios realizados en los dos últimos años, independientemente de la fuente de financiamiento para dicha evaluación.

Esto se refiere a las evaluaciones a todo el sistema o a cualquier parte/sección de este. Puede centrarse en una categoría de productos sanitarios o en toda la gama de productos sanitarios esenciales y laboratorios.

Plan estratégico Nacional para la gestión de los productos sanitarios.

Esto incluye cualquier documento estratégico que esté disponible y tenga validez (p. ej., política nacional de medicamentos, estrategia nacional para la cadena de suministros, estrategia de la agencia reguladora de medicamentos, estrategia para el financiamiento de medicamentos (como parte de la estrategia de financiamiento de la salud), estrategia para los servicios de laboratorio y planes de ejecución presupuestados correspondientes).

Cabe señalar que cualquier solicitud de financiamiento para el fortalecimiento de sistemas se deberá basar en una estrategia/visión nacional definida y contar con un plan de ejecución. A falta de un documento de estrategia y/o un plan de ejecución, también se podrá utilizar una solicitud de financiamiento para elaborar estos documentos.

#### **NOTA:**

En cuanto a las siguientes hojas de cálculo, las cantidades por artículo /producto sanitario necesarios en A1 deben reflejar el calendario trimestral de las adquisiciones financiadas por el Fondo Mundial, indicando el trimestre en el que deben realizarse los pedidos.

En el caso de A2 y A3, si los detalles no están disponibles, las cantidades de la adquisición se pueden introducir provisionalmente como un solo pedido anual, en el primer trimestre de ese año, con la idea de que se incorpore progresivamente un calendario de adquisiciones más específico como parte de la revisión anual de previsión de demanda, en particular en lo relativo a los portafolios básicos y de alto impacto.

**En caso de reprogramación / reasignación / uso de ahorros, serán obligatorios los documentos justificativos siguientes:**

i. Deficiencia de financiamiento actualizado para el financiamiento de productos sanitarios; ii. Objetivos programáticos actualizados para justificar la solicitud adicional para productos sanitarios;

iii. Pruebas justificativas de todos los supuestos utilizados para actualizar la solicitud para financiar productos sanitarios adicionales;

iv. Costos unitarios actualizados; y

v. En el caso de adquisiciones ya ejecutadas durante el período de subvención y hasta su presentación, actualizar retrospectivamente las cantidades ya adquiridas y los costos finales reales (proyectados en el momento de la firma de la subvención frente a los vigentes en el momento de la presentación de la nueva solicitud).

#### **Notas importantes:**

- a. Las cantidades estimadas de productos sanitarios pueden incluir cantidades de existencias de reserva dentro de los límites de las políticas nacionales de gestión de inventarios y de acuerdo con las directrices presupuestarias, financieras y de cierre de subvenciones del Fondo Mundial.
- b. Las actividades de programa de una subvención del Fondo Mundial se ejecutan y completan de acuerdo con un calendario acordado denominado "período de ejecución de la subvención", que suele ser de hasta tres años. El año de la subvención en el período de ejecución puede seguir un año natural o el año financiero del país. El primer trimestre de la Plantilla de GPS debe referirse al primer trimestre del período de ejecución acordado en el Marco de desempeño y el Presupuesto detallado.
- c. Las cantidades trimestrales introducidas en la Plantilla de GPS deben reflejar el momento deseado por el RP para tramitar el pedido, asumiendo que las órdenes de compra se confirmarán de manera oportuna teniendo en cuenta los métodos de adquisición y los plazos de entrega estimados.

## **Hojas de cálculo estándares que se aplican a todas las versiones de la HPMT**

(por la hoja de cálculo Documentos mencionada más arriba)

#### **1. Hoja de cálculo de CONFIGURACIÓN**

**Objetivo:** *esta hoja de cálculo recoge información sobre la subvención, el RP, los diversos mecanismos de adquisición que se utilizarán para comprar los diferentes productos sanitarios, las modalidades de pago asociadas y los plazos de espera orientativos para la entrega.*

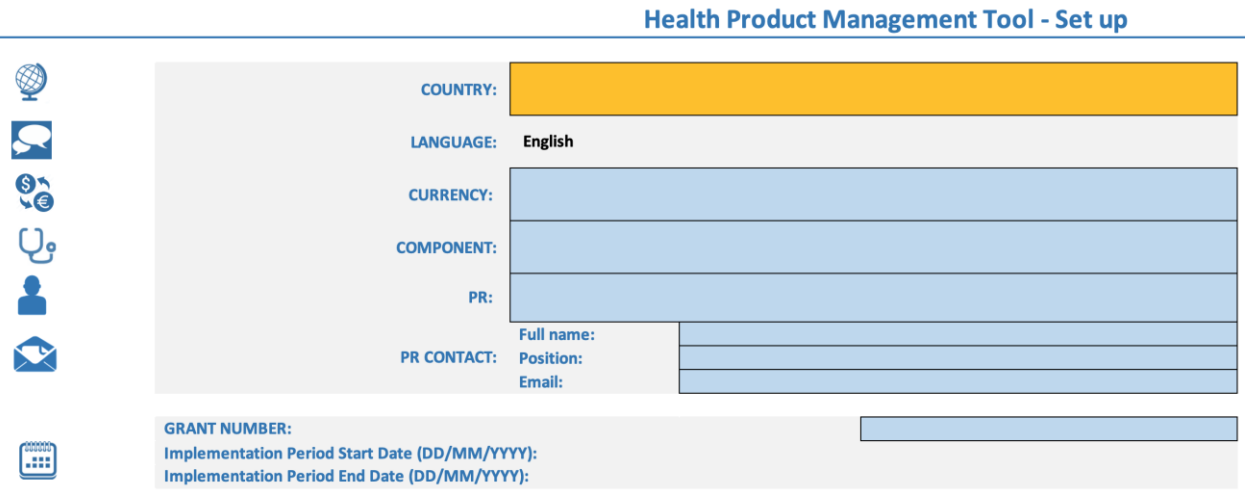

#### **Selección de los detalles de subvención/programa de los menús desplegables**

- País
- Idioma
- **Moneda**
- Entidad del RP– Por ejemplo, Ministerio de Salud y Bienestar Social (MOHSW)
- Número de la subvención

Haga clic en la casilla de la derecha de cada etiqueta de campo. Aparecerá una flecha desplegable. Seleccione la información correcta de la lista desplegable. Repita la operación para "País", "Moneda", "RP" y "Número de la subvención".

**NOTA:** el menú desplegable para los campos "RP" y "Número de la subvención" solo se mostrará si se ha seleccionado el "País".

Introduzca/especifique la información siguiente

- Detalles del contacto del RP: nombre, cargo y correo electrónico *del especialista de GPS/ oficial de GAS (en la Oficina de Gestión de Programas del RP) responsable de la introducción de datos en la plantilla.*
- Fecha de inicio y fecha finalización del período de ejecución en el formato DD/MM/AAAA

**NOTA:** si la información sobre la subvención se recoge correctamente, aparecerá automáticamente en todas las hojas de cálculo.

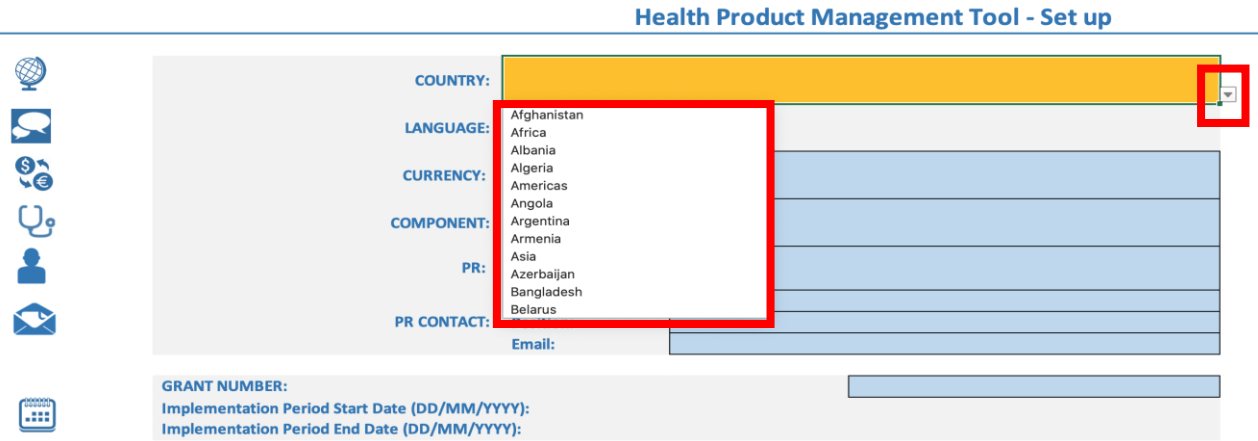

Si bien el Fondo Mundial se asegurará de que la información se actualice regularmente, en el caso de que no pueda localizar su entidad RP y número de subvención específicos, introduzca la información manualmente en las casillas provistas.

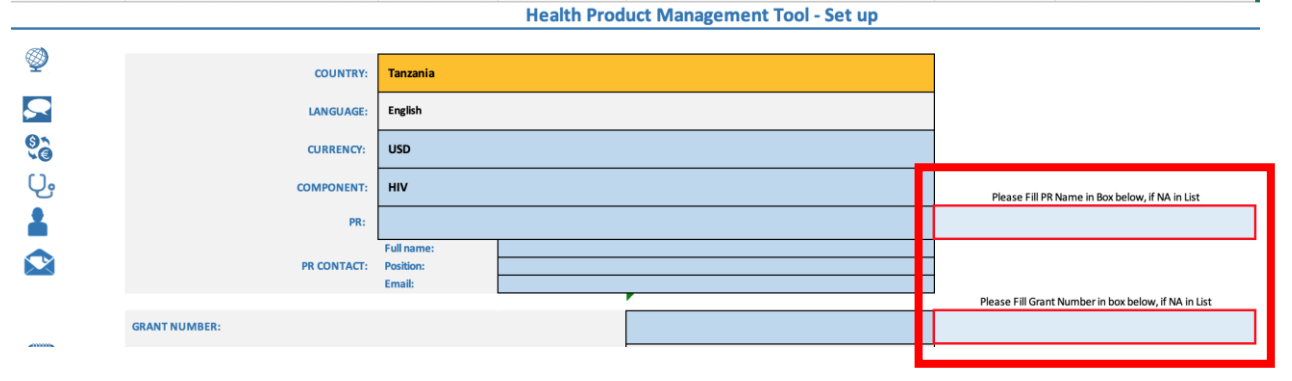

#### **Versión de la plantilla de GPS**

(columnas I-M filas 3 y 4)

- Esta información está controlada por la Secretaría del Fondo Mundial y refleja la versión de la plantilla de GPS (comenzando con la nº1) junto con la fecha de publicación (mayo de 2020). La versión 2 se presentó el 31 de agosto de 2020. La versión 3 se ha presentado el 6 de abril de 2021.
- El RP no puede modificar esta información.

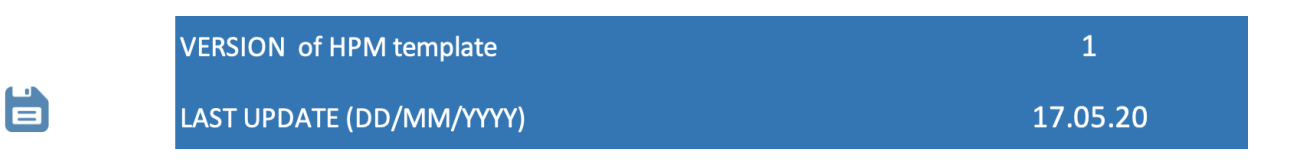

#### **Versión RP, fecha RP y aprobación del especialista de GPS de la HPMT**

(columnas K-M filas 5-12)

- Esta información recoge la versión de la HPMT que el RP presenta al Fondo Mundial para su aprobación.
- El RP debe seleccionar la versión del menú desplegable en la columna K (comenzando con la A) y debe añadir la fecha (en la columna L) en la que la HPMT fue presentada al especialista de GPS (o EP) para su revisión y aprobación.
- El especialista de GPS del Fondo Mundial introducirá la fecha (en la columna M) en la que se aprobó la HPMT.

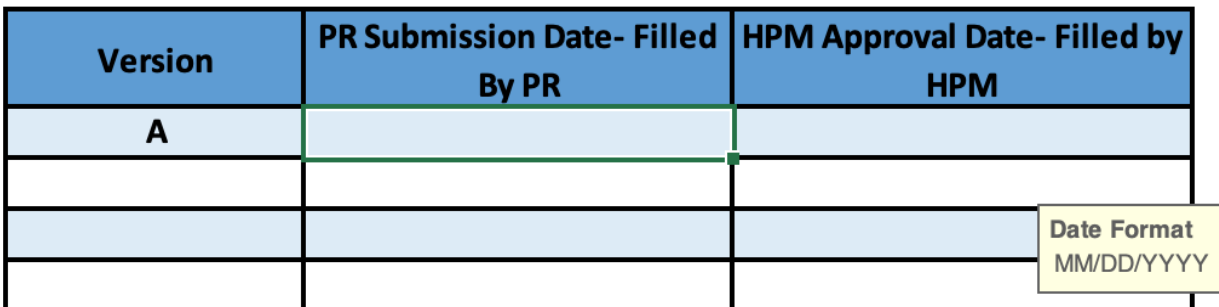

#### Please indicate PR Version in table below

#### **Información sobre la entidad encargada de las adquisiciones**

Esta tabla es fundamental para determinar el período en que se realizarán los pedidos y en qué periodo se necesitarán los fondos para efectuar el pago correspondiente. Por lo tanto, es esencial indicar la entidad encargada de las adquisiciones junto con las modalidades de pago y el plazo de entrega previsto, lo que indicará de forma automática el período en el que se esperan los fondos. **Nota:** la modalidad de pago está vinculada a "cuando el país requiere que se desembolsen fondos del Fondo Mundial al RP".

#### **PROCUREMENT ENTITY:**

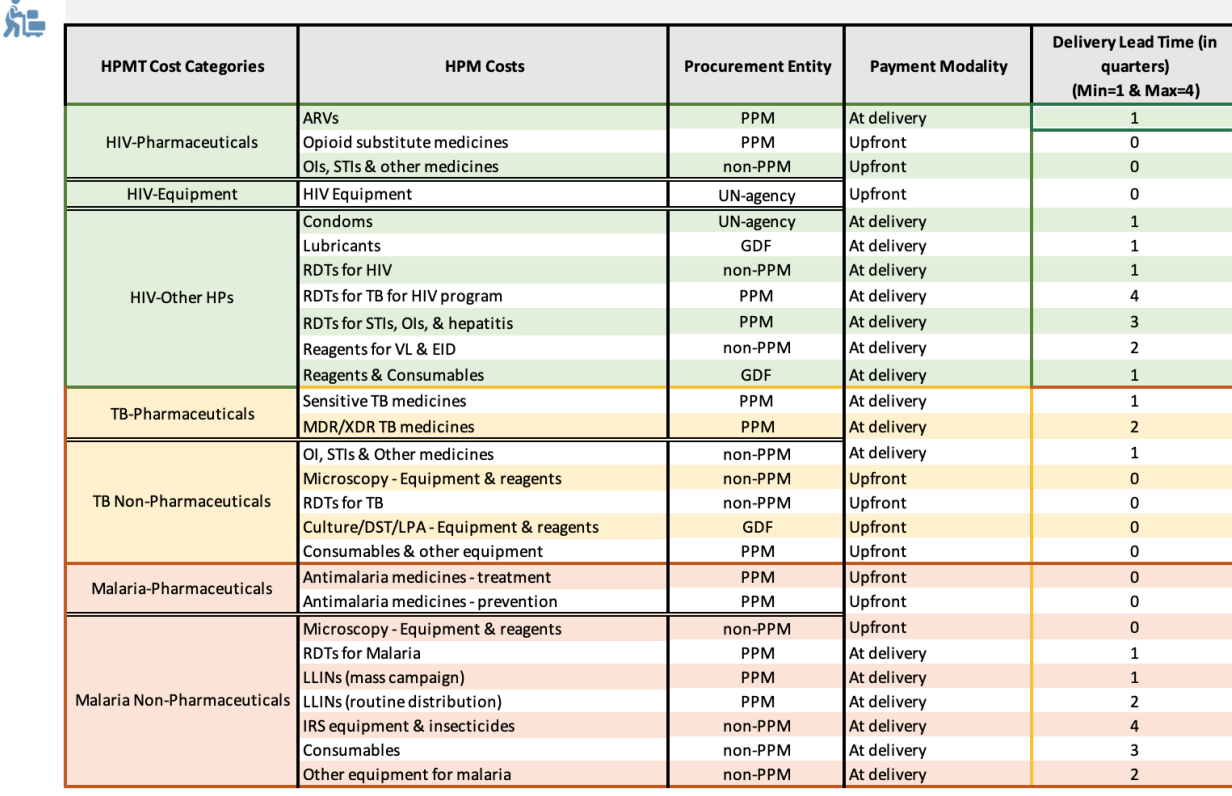

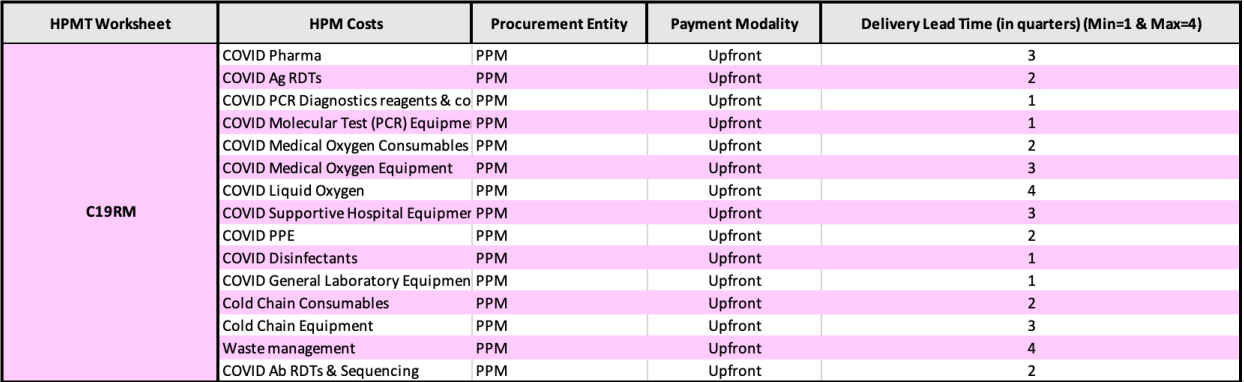

- Columna E, filas 20 en adelante: seleccione el tipo de entidad encargada de las adquisiciones (p. ej., PPM, no forma parte del PPM, GDF, organismo de la ONU) que se utilizará para adquirir cada tipo de producto.
- Columna F, filas 20 en adelante: seleccione la modalidad de pago ("Por adelantado" o "Contra entrega") basada en el tipo de entidad encargada de las adquisiciones seleccionada en la columna E.
	- o Para los portafolios PPM, seleccione "Contra entrega"
	- o En el caso de los organismos de las Naciones Unidas (por ejemplo, el PNUD) que requieren que el Fondo Mundial desembolse fondos a sus cuentas antes de poder iniciar las adquisiciones, seleccione "Por adelantado".
- Columna G, filas 20 en adelante: indique el plazo de entrega.
	- o Si la modalidad de pago es "por adelantado", seleccione un número del cero (0) al cuatro (4) que representa el período de tiempo (trimestre) en el que es probable que los productos se entreguen en el país.

- o Si la modalidad de pago es "contra entrega", seleccione un número del uno (1) al cuatro (4) que representa el período de tiempo (trimestre) en el que es probable que los productos se entreguen en el país.
	- 0 = los productos llegarán al país en el mismo trimestre que el pedido haya sido confirmado/efectuado con el/los fabricante(s)
	- 1 = 3 meses/1 trimestre después de que el pedido haya sido confirmado/efectuado con el/los fabricante(s)
	- 2 = 6 meses/2 trimestres después de que el pedido haya sido confirmado/efectuado con el/los fabricante(s)
	- 3 = 9 meses/3 trimestres después de que el pedido haya sido confirmado/efectuado con el/los fabricante(s)
	- 4 = 12 meses/4 trimestres después de que el pedido haya sido confirmado/efectuado con el/los fabricante(s)
- o En el caso de los portafolios PPM utilice la información disponible en la última versión de "Guía para la planificación de la adquisición y entrega a nivel de categorías y productos: plazos de espera orientativos" para el "plazo de entrega" que se actualiza regularmente en la página web del Fondo Mundial.
- Para la modalidad de pago "contra entrega", el plazo de entrega determinará dónde deberán reflejarse los fondos en el presupuesto detallado de la subvención.

### **2. Búsqueda de productos**

*Objetivo: esta hoja de cálculo permite que los RP y especialistas de GPS realicen la búsqueda de un producto específico con el fin de determinar si este producto está incluido en la HPMT y en qué hoja(s) de cálculo específicas. Debe utilizarse si no se puede localizar un producto específico y/o antes de utilizar la pestaña de Productos etiquetada "Otros".*

La hoja de cálculo de búsqueda le permitirá encontrar un producto específico y luego ver en qué hoja de cálculo y sección específica de componentes debe introducirse este producto. También le permite ver a qué categoría de costes de logística (GPS) está asociado el producto.

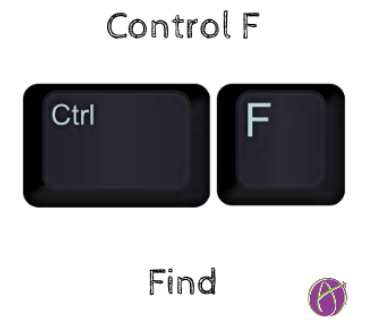

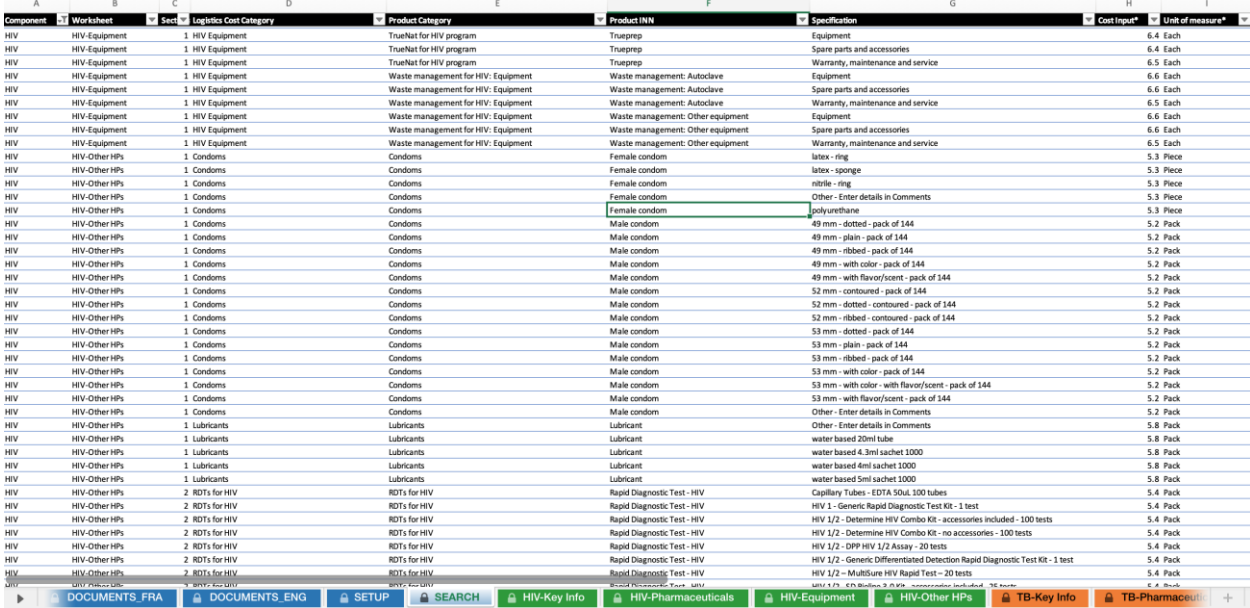

### **3. Hoja de cálculo de costos de GPS**

*Objetivo: esta hoja de cálculo recoge información de todos los costos asociados a la adquisición de productos sanitarios en el marco de la subvención. La información está desglosada por costos "antes de la llegada al país" (Sección 1) y "en el país" (Sección 2) y por el tipo de insumo de costo (categoría de presupuesto 7).*

- La hoja de cálculo de costos de GPS se cumplimenta automáticamente a partir de la información proporcionada en las hojas de cálculo de los productos individuales.
- El RP solo puede modificar los porcentajes (%) asignados a las categorías de productos individuales: en la columna E.
- Para los portafolios PPM debe asegurarse de que utiliza el último documento de referencia sobre honorarios de los ASA.
- Si, para cualesquiera de las categorías de costos mencionadas aquí, sus supuestos no se basan en un porcentaje (%) fijo sino en un monto/valor específicos, deberá transformar este monto/valor en un porcentaje mediante la determinación del porcentaje estimado en relación con el valor total de una categoría de producto específico. Para más orientación, consulte a su especialista de GPS.

**NOTA:** todos los costos introducidos en el marco de esta sección deben tener una fuente de referencia apropiada según se describe en la hoja de cálculo 'Documentos'.

#### **Sección 1 – Costos de la gestión de productos sanitarios: Costos asociados a la adquisición**

Introduzca los datos siguientes para cada tipo de producto sanitario (es decir, antimaláricos, medicamentos antirretrovirales, reactivos CD4, etc.) según corresponda:

- Porcentaje del costo de cada producto por cada actividad relacionada con adquisiciones (Honorarios de manipulación y de agentes de adquisición (7.1), Costos de transporte y seguro (7.2), Costos de aseguramiento y control de la calidad (QA y QC) (7.5) y Cargos por despacho y aranceles de aduana (7.6)).
	- o Esto permitirá que se calculen automáticamente los costos trimestrales y anuales en cada columna.

#### **Sección 2 – Costos de la gestión de productos sanitarios: Costos asociados a la gestión de la cadena de suministros en el país.**

Introduzca los datos siguientes para cada tipo de producto sanitario (es decir, antimaláricos, medicamentos antirretrovirales, reactivos CD4, etc.) según corresponda:

- Porcentaje del costo del producto por cada tipo de actividad en el país (Depósito y almacenamiento (7.3), Distribución en el país (7.4), Aseguramiento y control de la calidad en el país (7.5) y Otros costos de gestión de adquisiciones y suministros (7.7)).
	- o Esto permitirá que se calculen automáticamente los costos trimestrales y anuales en cada columna.

### **4. SSRS: Hoja de cálculo en GPS y sistemas de laboratorio**

*Objetivo: en esta hoja de cálculo se registra/resume información sobre las inversiones previstas en los módulos "Fortalecimiento de los sistemas de gestión de los productos sanitarios" y "Fortalecimiento de los sistemas de laboratorio" y sus intervenciones asociadas.*

**NOTA:** a diferencia de las demás hojas de cálculo de la HPMT, los datos de esta hoja de cálculo son una copia de la información de la Plantilla del presupuesto detallado. Aunque los productos sanitarios (por ejemplo, equipos) se adquieran para una intervención de SSRS, los detalles se proporcionan en la Plantilla del presupuesto detallado y no se introducen en ninguna de las hojas de cálculo específicas de los componentes.

- La hoja de cálculo SSRS incluye dos secciones: La Sección 1 para el módulo *"Fortalecimiento de los sistemas de gestión de los productos sanitarios"* y la Sección 2 para el módulo *"Fortalecimiento de los sistemas de laboratorio"*.
- Dentro de cada sección/módulo, el RP puede seleccionar la intervención apropiada del menú desplegable (Columna A) asegurándose de que está alineada con la información incluida en la plantilla del presupuesto detallado.
- El RP debe proporcionar una breve descripción (Columna E) de las actividades previstas para cada intervención.
- Las cifras correspondientes al presupuesto trimestral y anual consolidado, tomadas del presupuesto detallado, a nivel de "Módulo + Intervención", deben reflejarse en esta hoja de cálculo.
- Las actividades específicas y los insumos de costos asociados para estos dos módulos deben colocarse en la plantilla del presupuesto detallado de la subvención. Esto incluye las actividades relacionadas con la adquisición de equipamiento de laboratorio, por ejemplo,

insumos de costo 6.6, donde el equipamiento de laboratorio adquirido forma parte de "Fortalecimiento de los sistemas de gestión de los productos sanitarios" (módulo) y "Apoyo regulador/aseguramiento de la calidad" (intervención).

Por ello, los costos asociados a la adquisición y gestión de productos sanitarios no se consignan en la hoja de cálculo del presupuesto detallado de la HPMT.

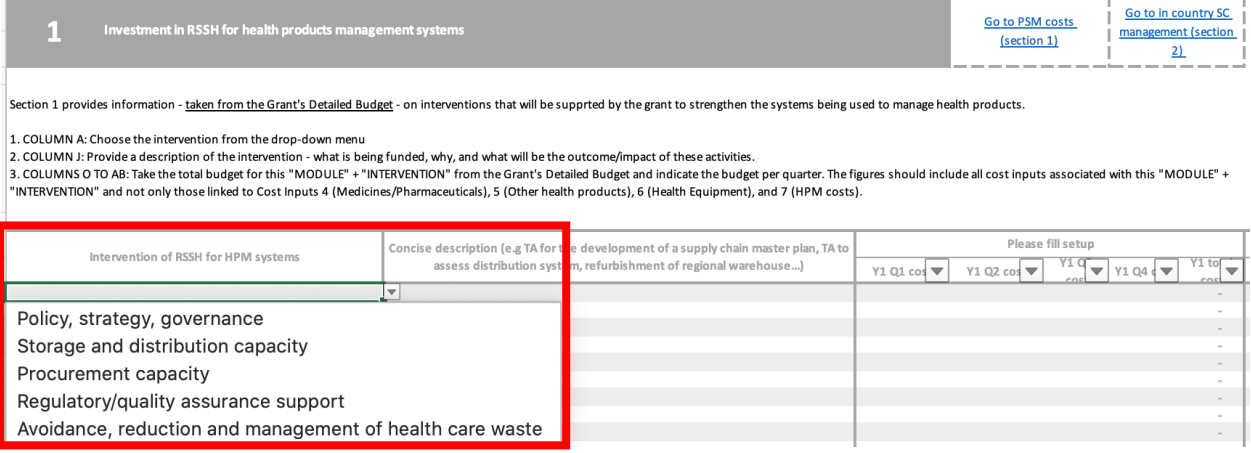

**NOTA**: esta hoja de cálculo no es opcional: cualesquiera inversiones previstas en los dos módulos, que están incluidas en la plantilla del presupuesto detallado, deben ser comunicadas aquí a nivel agregado (Módulo + Intervención).

### **5. Hoja de cálculo del presupuesto detallado**

*Objetivo: esta hoja de cálculo se utiliza para cumplimentar la plantilla del presupuesto detallado de la subvención por "Módulo + Intervención + Insumo de costos" y procura simplificar la alineación en los documentos relativos a la subvención*.

- Esta hoja de cálculo se cumplimenta automáticamente con información recogida en otras hojas de cálculo de la HPMT.
- Registra las necesidades presupuestarias/financieras para todas las adquisiciones previstas de productos sanitarios en el marco de la subvención.
- No recoge información sobre las necesidades presupuestarias/financieras asociadas a las actividades de fortalecimiento del sistema sanitario para el sistema GPS y el sistema de laboratorios.
- Esta hoja de cálculo asigna los productos sanitarios a "Módulos + Intervenciones" basándose en la información contenida en las tres hojas de cálculo de Información clave: Información clave de VIH, información clave de tuberculosis, información clave de malaria.
- El RP no puede introducir ningún cambio o modificación en esta hoja de cálculo.
- Una vez que la HPMT ha sido aprobada por el especialista de GPS, el oficial de finanzas debe "copiar y pegar" la información de la hoja de cálculo del PD en la plantilla del presupuesto detallado. El funcionario de finanzas deberá "copiar y pegar" columna por columna.

### **6. Tablas dinámicas**

-

*Objetivo: las tablas dinámicas por defecto facilitadas en la HPMT contienen todos los datos que se deben resumir de la hoja de cálculo del presupuesto detallado y presentan estos datos en varios formatos; por ejemplo, por insumos de costos o por módulo/intervención.* 

- Los RP y los especialistas de GPS pueden crear también sus propias tablas dinámicas.
- Una vez que se introduce, borra o cambia la información en la HPMT, se deberán "ACTUALIZAR" las tablas dinámicas para que reflejen la última información.

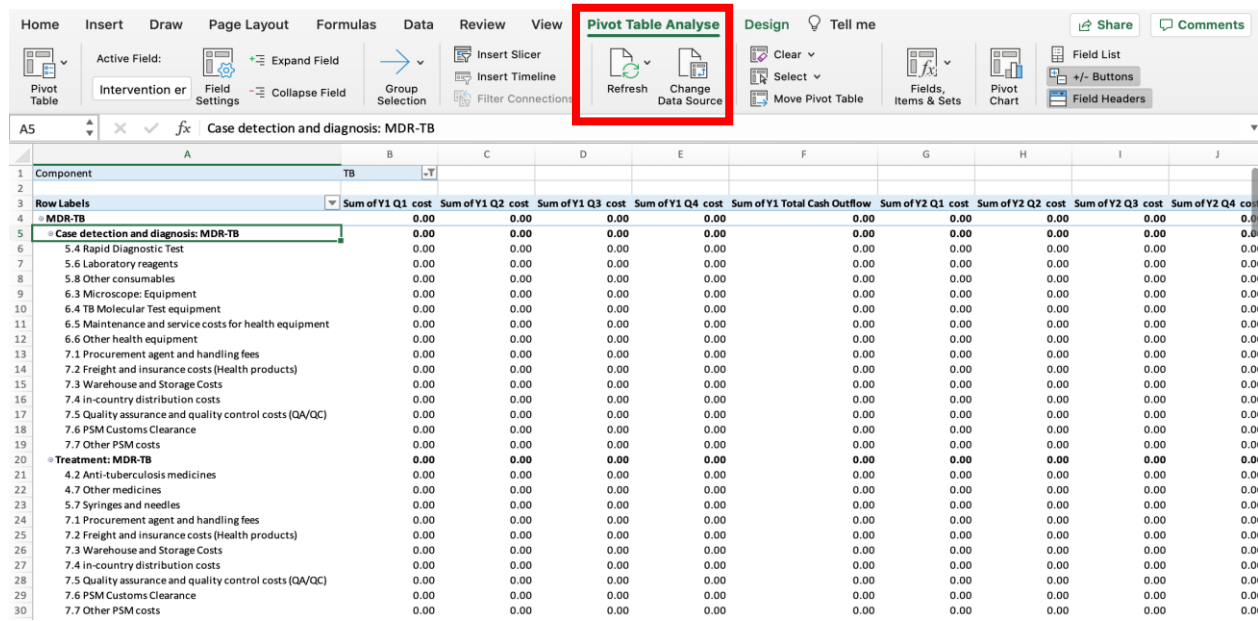

## **Hojas de cálculo específicas de cada enfermedad**

#### **1. VIH**

#### **VIH - Hoja de cálculo de información clave**

*Objetivo: esta hoja de cálculo proporciona una instantánea de alguna información clave sobre el programa de VIH (p. ej., prevención, tratamiento) y la infraestructura (p. ej., equipamiento sanitario) disponible para llevarlo a cabo. Esta información es fundamental para determinar y evaluar las necesidades de productos sanitarios y las diferentes partes interesadas la solicitan con frecuencia. Esta información deberá reflejar la información básica que se utiliza en objetivos/deficiencias de tipo programático y que se aplica por defecto en los supuestos relativos a la cuantificación.*

#### **NOTAS:**

Toda la información introducida en esta sección debe contar con fuentes de referencia adecuadas según se describe en la hoja de cálculo 'Documentos'.

Si prevé adquirir equipamiento con fondos de la subvención durante el nuevo período de ejecución, el equipamiento nuevo y las cantidades deben estar recogidos en la hoja de cálculo "EQUIPAMIENTO-VIH" y no deben incluirse en las tablas de información clave de VIH.

#### **Programas de preservativos**

- En esta tabla, incluida en la hoja de cálculo de Información clave de VIH, se proporcionan las poblaciones clave que están reflejadas en el marco modular y la plantilla del presupuesto detallado con los que la HPMT debe estar plenamente alineada.
- Si bien se reconoce que en los marcos de los programas no se adquieren preservativos por población clave, la HPMT permite que el programa especifique las cantidades totales de preservativos masculinos, preservativos femeninos y lubricantes que se adquirirán en el marco de la subvención. (VIH-Otros PS, Sección 1).
- El programa especifica luego la proporción de cada producto que se utilizará para cada población clave. Esto puede basarse en datos reales o bien en actividades previstas o puede ser una estimación. Mediante la especificación de un porcentaje (%), la inversión por población clave se calcula automáticamente y queda reflejada en las hojas de cálculo dinámicas "Mod Int con VIH PC SB", "VIH Agregación SB" y "Población SB".
- La hoja de cálculo "Población SB" se utilizará para cumplimentar la información que se requiere en la hoja de cálculo "Plantilla del presupuesto detallado de la población clave".
- Los programas no pueden seleccionar "preservativos femeninos" para las dos poblaciones clave siguientes, razón por la que están reflejadas como 0,00% y no pueden cambiarse: "Hombres que tienen relaciones sexuales con hombres" y "Hombres en entornos de alta prevalencia".

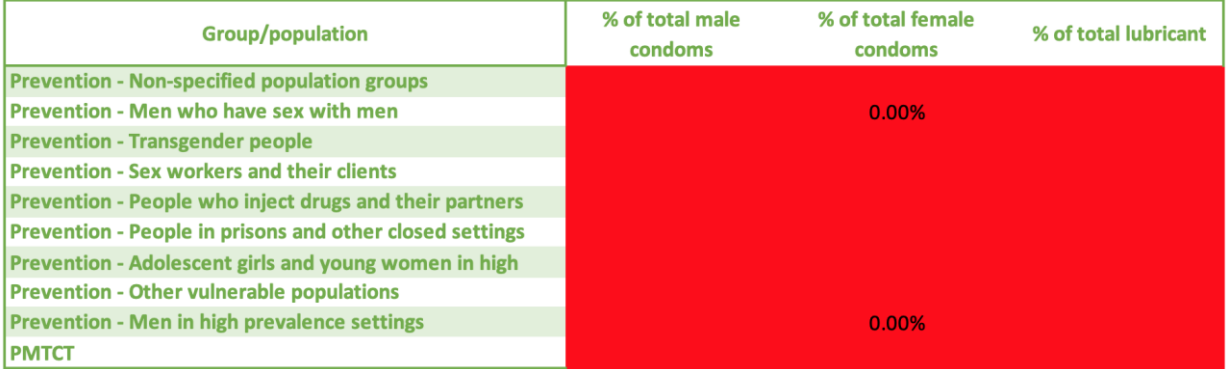

#### **Pruebas de diagnóstico rápido (PDR) para coinfecciones y comorbilidades del VIH**

- Esta tabla, incluida en la hoja de cálculo de Información clave de VIH, aporta las poblaciones clave que están reflejadas en el marco modular y la plantilla del presupuesto detallado con los que la HPMT debe estar plenamente alineada.
- Si bien se reconoce que en el marco de los programas no se adquieren PDR por población clave, la HPMT permite que el programa especifique las cantidades totales de cada tipo de PDR que se adquirirá en el marco de la subvención (VIH-Otros PS, Sección 2).
- En esta tabla tenemos dos grupos de información diferentes que el programa debe suministrar: el primero se refiere a los tipos de PDR que se adquieren y el segundo se refiere al tipo de servicio prestado.
- Tipo de PDR
	- o Diferenciamos dos tipos de categorías de producto: PDR para el VIH y PDR no relacionadas con el VIH. Las PDR no relacionadas con el VIH incluyen PDR para hepatitis, sífilis, criptococo y tuberculosis (Lam o GeneXpert).
	- o El programa debe especificar la proporción de cada tipo de producto que se utilizará para cada población clave. Esto puede basarse en datos reales o en actividades previstas o puede ser una estimación.
- Tipo de prestación de servicios
	- $\circ$  El programa debe especificar la proporción de todos los tipos de PDR (para VIH y no relacionadas con el VIH) que se utilizarán para cada población clave por tipo o modelo de prestación de servicio. Esto puede basarse en datos reales o en actividades previstas o puede ser una estimación.
	- o En el caso de la PTMI, se supone que todas las pruebas se administran en los centros de salud, por lo que el RP no puede introducir un porcentaje para las pruebas realizadas en la comunidad y las autopruebas.
- Mediante la especificación de estos porcentajes (%) la inversión por población clave se calcula automáticamente y se refleja en las hojas de cálculo dinámicas "Mod Int con VIH PC SB", "VIH Agregación SB", y "Población SB".
- La hoja de cálculo "Población SB" se utilizará para cumplimentar la información requerida en la hoja de cálculo "Plantilla del presupuesto detallado de la población clave".

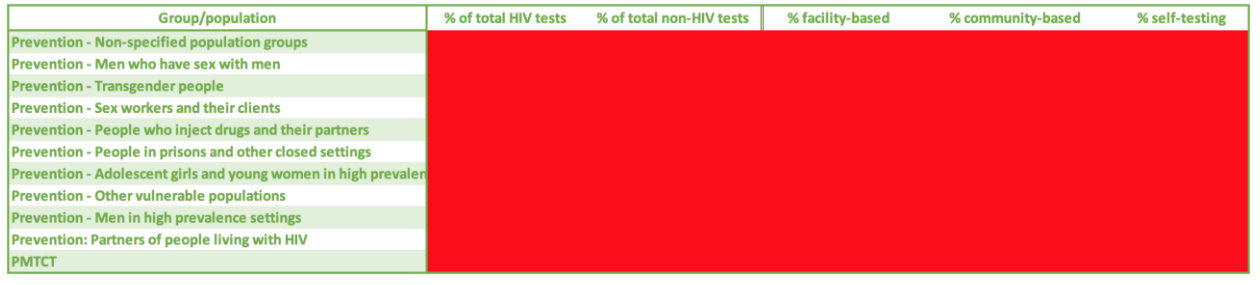

#### **VIH- Hoja de cálculo de los productos farmacéuticos**

*Objetivo: esta hoja de cálculo recoge los detalles de todos los productos farmacéuticos, cantidades y costos unitarios que el RP tiene previsto adquirir con los recursos de la subvención durante el período de ejecución de la subvención.*

- La hoja de cálculo consta de dos secciones
	- o **Sección 1 – Medicamentos antirretrovirales y medicamentos para la terapia de sustitución con opiáceos**
	- o **Sección 2 – Otros medicamentos; p. ej., medicamentos para gestionar infecciones oportunistas, enfermedades de transmisión sexual)**
- Las instrucciones para cumplimentar cada sección figuran en la HPMT, justo debajo del encabezamiento de cada sección.
- La cantidad total y el costo total de cada producto para cada año y para todo el período de la subvención se calcula automáticamente.
- El insumo de costos del presupuesto correcto se asigna automáticamente según la información seleccionada en "Categoría + tipo de producto + especificación".
- Los productos, cantidades y costos unitarios deben ser respaldados por una lista de documentos en la página 'Documentos'.

#### **HIV- Hoja de cálculo de equipamiento**

*Objetivo: esta hoja de cálculo recoge los detalles de todo el equipamiento de laboratorio, cantidades y costos unitarios que el RP tiene previsto adquirir con los recursos de la subvención durante el período de ejecución de la subvención. Los detalles sobre "Garantía, mantenimiento y servicio" también se incluyen aquí.*

- Esta hoja de cálculo consta de una sola sección.
- Las instrucciones para cumplimentar esta sección figuran en la HPMT, justo debajo del encabezamiento de cada sección.
- La cantidad total y el costo total de cada producto para cada año y para todo el período de la subvención se calcula automáticamente.
- El insumo de costos del presupuesto correcto se asigna automáticamente según la información seleccionada en "Categoría + tipo de producto + especificación".
- Los productos, cantidades y costos unitarios deben ser respaldados por una lista de documentos en la página 'Documentos'.

#### **HIV- Hoja de cálculo de otros productos sanitarios**

*Objetivo: esta hoja de cálculo recoge los detalles de todos los productos sanitarios, cantidades y costos unitarios no farmacéuticos y que no están relacionados con el equipamiento que el RP tiene previsto adquirir con los recursos de la subvención durante el período de ejecución de la subvención.* 

- Esta hoja de cálculo consta de cuatro secciones:
	- o **Sección 1 – Preservativos y lubricantes**
	- o **Sección 2 – Pruebas de diagnóstico rápido (PDR) para VIH, tuberculosis, sífilis, hepatitis B, hepatitis C, criptococo**
	- o **Sección 3 – Reactivos de laboratorio para carga vírica y diagnóstico infantil precoz (DIP)**
	- o **Sección 4 – Reactivos, consumibles y otros productos sanitarios**
- Las instrucciones para cumplimentar cada sección figuran en la HPMT, justo debajo del encabezamiento de cada sección.
- La cantidad total y el costo total de cada producto para cada año y para todo el período de la subvención se calcula automáticamente.
- El insumo de costos del presupuesto correcto se asigna automáticamente según la información seleccionada en "Categoría + tipo de producto + especificación".
- Los productos, cantidades y costos unitarios deben ser respaldados por una lista de documentos en la página 'Documentos'.

**NOTA:** todos los productos farmacéuticos y el equipamiento sanitario deben quedar reflejados en las dos hojas de cálculo anteriores ("VIH-Productos farmacéuticos" y "VIH-Equipamiento). Si no puede localizar el producto específico que busca utilice la hoja de cálculo "Búsqueda de productos". Si el producto no existe en la HPMT, siga la orientación incluida en Información útil sobre la HPMT, puntos cii y ciii.

### **2. Tuberculosis**

#### **Tuberculosis- Hoja de cálculo de información clave**

*Objetivo: esta hoja de cálculo proporciona una instantánea de alguna información clave sobre el programa de tuberculosis (p. ej., prevención, tratamiento) y la infraestructura (p. ej., equipamiento sanitario) disponible para llevarlo a cabo. Esta información es fundamental para determinar y evaluar las necesidades de productos sanitarios y las diferentes partes interesadas la solicitan con frecuencia. Esta información deberá reflejar la información básica que se utiliza en objetivos/deficiencias de tipo programático y que se aplica por defecto en los supuestos relativos a la cuantificación.* 

#### **NOTAS:**

Toda la información introducida en esta sección debe contar con fuentes de referencia adecuadas según se describe en la hoja de cálculo de 'Documentos'.

Si tiene previsto adquirir equipamiento con los fondos de la subvención durante el nuevo período de ejecución, el nuevo equipamiento y las cantidades deben reflejarse en la hoja de cálculo "TUBERCULOSIS-EQUIPAMIENTO Y OTROS PS" y no deben incluirse en las tablas de Información clave de tuberculosis.

#### **Datos sobre casos que se deben tratar**

- Los datos suministrados en esta tabla, en la hoja de cálculo de Información clave de tuberculosis, apoyarán la asignación del presupuesto total para suministros de laboratorio (adquisición de equipamiento de laboratorio, reactivos y consumibles) en la tuberculosis farmacorresistente y sensible a los medicamentos.
- Si bien se reconoce que en el marco de los programas no se adquieren suministros de laboratorio por tipo de tuberculosis, la HPMT permite que el programa especifique las cantidades totales de cada tipo de producto que se adquirirá en el marco de la subvención (Tuberculosis-Otros PS).

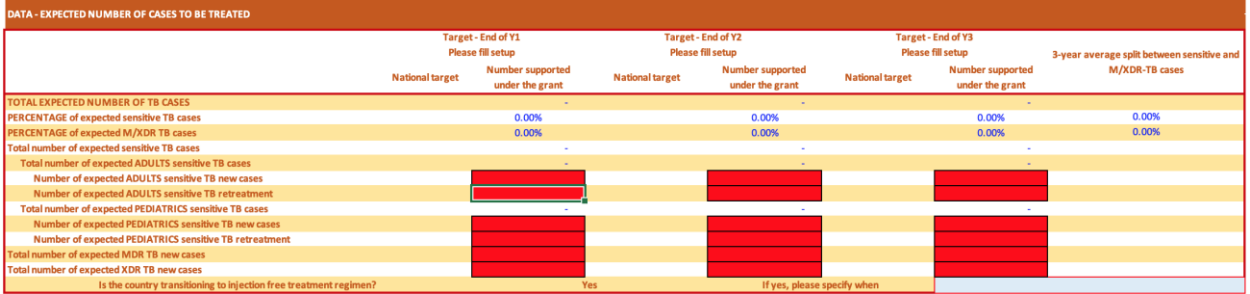

#### **Tuberculosis- Productos farmacéuticos**

*Objetivo: esta hoja de cálculo recoge los detalles de todos los productos farmacéuticos, cantidades y costos unitarios que el RP tiene previsto adquirir con los recursos de la subvención durante el período de ejecución de la subvención.*

- Esta hoja de cálculo consta de cuatro secciones:
	- o **Sección 1 – Medicamentos contra la tuberculosis para tratamiento de la tuberculosis sensible a los medicamentos**
	- o **Sección 2 – Medicamentos contra la tuberculosis para el tratamiento de la tuberculosis farmacorresistente**
	- o **Sección 3 – Medicamentos contra la tuberculosis para la prevención de la tuberculosis**
	- o **Sección 4 – Otros medicamentos (p. ej., para gestionar reacciones adversas)**
- Las instrucciones para cumplimentar cada sección figuran en la HPMT, justo debajo del encabezamiento de cada sección.
- La cantidad total y el costo total de cada producto para cada año y para todo el período de la subvención se calcula automáticamente.
- El insumo de costos del presupuesto correcto se asigna automáticamente según la información seleccionada en "Categoría + tipo de producto + especificación".
- Los productos, cantidades y costos unitarios deben ser respaldados por una lista de documentos en la página 'Documentos'.

#### **Tuberculosis - Equipamiento y otros PS**

*Objetivo: esta hoja de cálculo recoge los detalles de todos los productos sanitarios no farmacéuticos, cantidades y costos unitarios que el RP tiene previsto adquirir con los recursos de la subvención durante el período de ejecución de la subvención.*

- Esta hoja de cálculo consta de cuatro secciones:
	- o **Sección 1 – Equipamiento de microscopía y reactivos**
	- o **Sección 2 – Pruebas de diagnóstico rápido (PDR), incluidos equipos GeneXpert y cartuchos correspondientes**
	- o **Sección 3 – Cultivos y equipos y reactivos DST, incluido el ensayo de sonda lineal**
	- o **Sección 4 – Otros reactivos, consumibles, equipamiento y garantía, mantenimiento y servicio**
- Las instrucciones para cumplimentar cada sección figuran en la HPMT, justo debajo del encabezamiento de cada sección.
- La cantidad total y el costo total de cada producto para cada año y para todo el período de la subvención se calcula automáticamente.
- El insumo de costos del presupuesto correcto se asigna automáticamente según la información seleccionada en "Categoría + tipo de producto + especificación".
- Los productos, cantidades y costos unitarios deben ser respaldados por una lista de documentos en la página 'Documentos'.

**NOTA:** todos los productos farmacéuticos deben reflejarse en la hoja de cálculo anterior ("Tuberculosis-Productos farmacéuticos"). Si no puede localizar el producto específico que busca utilice la hoja de cálculo "Búsqueda de productos". Si el producto no existe en la HPMT siga la orientación incluida en Información útil sobre la HPMT, puntos cii y ciii.

### **3. Malaria**

#### **Malaria- Hoja de cálculo de información clave**

*Objetivo: esta hoja de cálculo proporciona una instantánea de alguna información clave sobre el programa de la malaria (p. ej., control de vectores, prevención, tratamiento,) y la infraestructura (p. ej., equipamiento sanitario) disponible para llevarlo a cabo. Esta información es fundamental para determinar y evaluar las necesidades de productos sanitarios y las diferentes partes interesadas la solicitan con frecuencia. Esta información deberá reflejar la información básica que se utiliza en objetivos/deficiencias de tipo programático y que se aplica por defecto en los supuestos relativos a la cuantificación.* 

#### **NOTAS:**

Toda la información introducida en esta sección debe contar con fuentes de referencia adecuadas según se describe en la hoja de cálculo de 'Documentos'.

Si tiene previsto adquirir equipamiento con los fondos de la subvención durante el nuevo período de ejecución, el nuevo equipamiento y las cantidades deben reflejarse en la hoja de cálculo "MALARIA-EQUIPAMIENTO" y no deben incluirse en las tablas de Información clave de malaria.

#### **Tablas para:**

- Si bien se reconoce que en el marco de los programas no se adquieren productos sanitarios por tipo de subactividad, la HPMT permite que el programa especifique las cantidades totales de cada tipo de producto que se adquirirá en el marco de la subvención (Malaria-Productos farmacéuticos y Malaria-Otros PS).
- Los datos suministrados en las cuatro tablas siguientes, en la hoja de cálculo de Malaria-Información clave, apoyarán la asignación automática del presupuesto total por tipo de producto a las diversas combinaciones "Módulo + Intervención" en la hoja de cálculo del presupuesto detallado de la HPMT.
	- o Casos que se deben tratar
	- o Intervenciones de prevención específicas (IPE)
	- o Gestión/diagnóstico de casos
	- o Control de vectores / MILD / Distribución rutinaria y distribución masiva

#### **Malaria- Productos farmacéuticos**

*Objetivo: esta hoja de cálculo recoge los detalles de todos los productos farmacéuticos, cantidades y costos unitarios que el RP tiene previsto adquirir con los recursos de la subvención durante el período de ejecución de la subvención*.

- Esta hoja de cálculo consta de 2 secciones
	- o **Sección 1 – Medicamentos antimaláricos para tratamiento**
	- o **Sección 2 – Medicamentos antimaláricos para prevención**
	- Las instrucciones para cumplimentar cada sección figuran en la HPMT, justo debajo del encabezamiento de cada sección.
	- La cantidad total y el costo total de cada producto para cada año y para todo el período de la subvención se calcula automáticamente.
	- El insumo de costos del presupuesto correcto se asigna automáticamente según la información seleccionada en "Categoría + tipo de producto + especificación".

- Los productos, cantidades y costos unitarios deben ser respaldados por una lista de documentos en la página 'Documentos'.

**\*\*\* GESTIÓN DE TCA ADQUIRIDOS MEDIANTE EL MECANISMO DE COPAGO \*\*\*** En el caso de los TCA que se adquieren para el sector privado mediante el mecanismo de copago, el **principal documento de subvención y fuente de información** es el **presupuesto detallado de la subvención**.

- El RP introduce los detalles de los TCA copagados (y los costos asociados) directamente en el presupuesto detallado utilizando el Módulo: Gestión de Casos + Intervención: Gestión de casos del sector privado.
- El RP hace referencia a un documento independiente, que contiene los detalles de los productos, las cantidades y los costos. Los TCA copagados NO figuran en la HPMT.
- El RP introduce los detalles de los TCA en el insumo de costos 4.6 y todos los costos de la GAS en el insumo de costos correspondiente vinculado (categoría de presupuesto 7).

#### **Malaria- Equipamiento y otros PS**

*Objetivo: esta hoja de cálculo recoge los detalles de todos los productos sanitarios no farmacéuticos, cantidades y costos unitarios que el RP tiene previsto adquirir con los recursos de la subvención durante el período de ejecución de la subvención.*

- Esta hoja de cálculo consta de cuatro secciones:
	- o **Sección 1 – Equipamiento de microscopía y reactivos**
	- o **Sección 2 – Pruebas de diagnóstico rápido (PDR)**
	- o **Sección 3 – Control de vectores (MILD, FIS, insecticidas)**
	- o **Sección 4 – Consumibles, reactivos y otro equipamiento y garantía, mantenimiento y servicio**
- Las instrucciones para cumplimentar cada sección figuran en la HPMT, justo debajo del encabezamiento de cada sección.
- La cantidad total y el costo total de cada producto para cada año y para todo el período de la subvención se calcula automáticamente.
- El insumo de costos del presupuesto correcto se asigna automáticamente según la información seleccionada en "Categoría + tipo de producto + especificación".
- Los productos, cantidades y costos unitarios deben ser respaldados por una lista de documentos en la página 'Documentos'.

**NOTA:** todos los productos farmacéuticos deben reflejarse en la hoja de cálculo anterior ("Malaria-Productos farmacéuticos"). Si no puede localizar el producto específico que busca utilice la hoja de cálculo "Búsqueda de productos". Si el producto no existe en la HPMT siga la orientación incluida en Información útil sobre la HPMT, puntos cii y ciii.

#### 4. **C19RM 2021**

#### *La HPMT del C19RM es obligatoria para todos los solicitantes.*

La Plantilla de Gestión de Productos Sanitarios del C19RM (HPMT del C19RM) recoge los detalles, subvención por subvención, de todos los productos y tecnologías sanitarios que se financiarán mediante el Fondo Mundial. Por cada producto sanitario, en la lista se especifica: la tecnología y el servicio, las cantidades estimadas (y la frecuencia) que deben adquirirse para cada año del periodo de ejecución, el precio unitario de referencia estimado y los costos de gestión de adquisiciones y suministros (GAS) relacionados con la gestión de los productos para el tratamiento, el diagnóstico, la atención y la prevención.

La HPMT del C19RM también está diseñada para recopilar toda la información de apoyo principal que se utiliza como supuestos para las cuantificaciones relacionadas con la adquisición de productos y servicios sanitarios y sus costos de gestión. Como se menciona en la HPMT del C19RM, toda la información adicional pertinente (como la estrategia nacional de tratamiento y/o pruebas y los algoritmos, el informe nacional de previsión y cuantificación, los informes de existencias y de tramitación y el plan de implantación de la tecnología sanitaria) se puede presentar en un formato adecuado para cada solicitante.

Para obtener más información sobre cómo rellenar la HPMT del C19RM, consulte la pestaña de instrucciones dentro de la plantilla.

#### **Cuantificación o evaluación de necesidades de los productos sanitarios relacionados con la COVID-19**

El RP debe proporcionar la "cuantificación o evaluación de necesidades" de los productos sanitarios relacionados con la COVID-19 incluidos en la HPMT. La "cuantificación o evaluación de necesidades" debe incluir todas las contribuciones financieras y/o de productos, procedentes de fuentes de financiamiento nacionales y de otro tipo, junto con las previsiones de suministro y las existencias actuales. El solicitante puede presentar esta información en cualquier formato.

El RP puede hacer referencia a cualquier herramienta de cuantificación estándar (por ejemplo, el Instrumento de previsión de suministros esenciales para la COVID-19 de la OMS) o a un instrumento acordado a nivel nacional que se esté utilizando. Si estos no están disponibles o no se han utilizado hasta la fecha, el RP debe vincular la cuantificación con los datos nacionales disponibles de la modelización de la progresión de la pandemia para las proyecciones futuras a partir de los datos de 2020 (idealmente del organismo nacional de coordinación de la respuesta a la COVID-19) para racionalizar la demanda y la previsión. Dicha cuantificación o evaluación de necesidades nacionales debería generar un subgrupo de cantidades que se deberán especificar en la HPMT del C19RM, teniendo en cuenta el financiamiento nacional y de otros donantes.

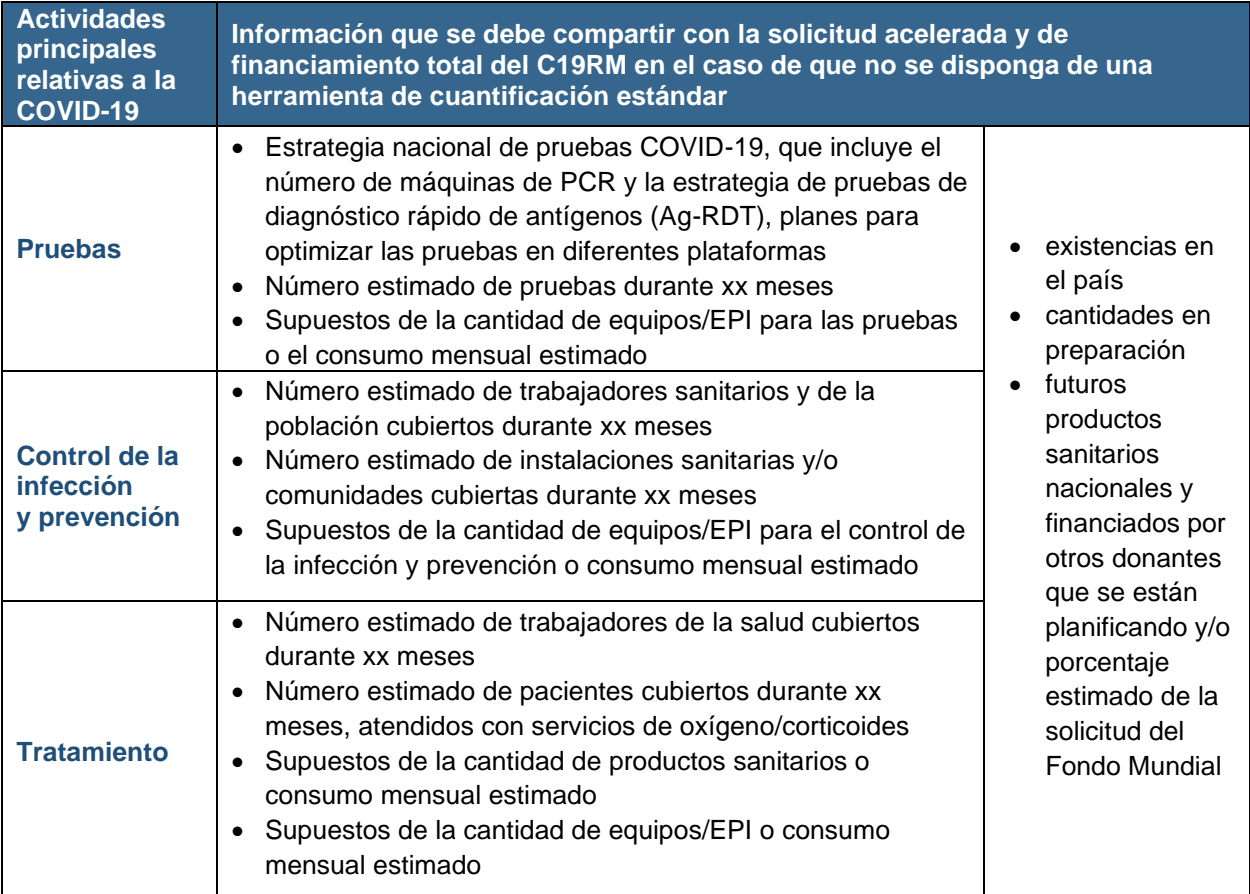

#### **Referencias útiles:**

- [Instrumento de previsión de suministros esenciales para la COVID-19 \(IPSE\)](https://nam11.safelinks.protection.outlook.com/?url=https://www.who.int/publications/m/item/covid-19-essential-supplies-forecasting-tool&data=04|01|Bhushan.Shrestha@theglobalfund.org|fd471b4c259342fab93008d8f42bd6c1|7792090987824efbaaf144ac114d7c03|0|0|637527816560502861|Unknown|TWFpbGZsb3d8eyJWIjoiMC4wLjAwMDAiLCJQIjoiV2luMzIiLCJBTiI6Ik1haWwiLCJXVCI6Mn0=|1000&sdata=luu9xpJ3JC3AAaLNlO7IVpCLCvGCbZxqjMedyZd6gN0=&reserved=0) de la OMS (solo en inglés y ruso)
- OMS [Página web de EPP para la COVID-19](https://nam11.safelinks.protection.outlook.com/?url=https://www.who.int/teams/health-product-and-policy-standards/access-to-assistive-technology-medical-devices/medical-devices/ppe/ppe-covid&data=04|01|Bhushan.Shrestha@theglobalfund.org|fd471b4c259342fab93008d8f42bd6c1|7792090987824efbaaf144ac114d7c03|0|0|637527816560492863|Unknown|TWFpbGZsb3d8eyJWIjoiMC4wLjAwMDAiLCJQIjoiV2luMzIiLCJBTiI6Ik1haWwiLCJXVCI6Mn0=|1000&sdata=EwHQxrnvs7IZ6ExI5oJtVJ3CaamO/oZIkMKOgVD9uAs=&reserved=0)
- OMS [Especificaciones técnicas para el equipo de protección personal frente a la COVID-](https://www.who.int/es/publications/i/item/WHO-2019-nCoV-PPE_specifications-2020.1)[19](https://www.who.int/es/publications/i/item/WHO-2019-nCoV-PPE_specifications-2020.1)
- [Orientaciones provisionales de la OMS sobre el uso racional del equipo de protección](https://nam11.safelinks.protection.outlook.com/?url=https://www.who.int/publications/i/item/rational-use-of-personal-protective-equipment-for-coronavirus-disease-(covid-19)-and-considerations-during-severe-shortages&data=04|01|Bhushan.Shrestha@theglobalfund.org|fd471b4c259342fab93008d8f42bd6c1|7792090987824efbaaf144ac114d7c03|0|0|637527816560502861|Unknown|TWFpbGZsb3d8eyJWIjoiMC4wLjAwMDAiLCJQIjoiV2luMzIiLCJBTiI6Ik1haWwiLCJXVCI6Mn0=|1000&sdata=wMDNEGg/OLcapfnPYFf2rhpSYD1Z9mcWk4jmDRsvXKA=&reserved=0)  [personal para la enfermedad del coronavirus \(COVID-19\) y consideraciones durante](https://nam11.safelinks.protection.outlook.com/?url=https://www.who.int/publications/i/item/rational-use-of-personal-protective-equipment-for-coronavirus-disease-(covid-19)-and-considerations-during-severe-shortages&data=04|01|Bhushan.Shrestha@theglobalfund.org|fd471b4c259342fab93008d8f42bd6c1|7792090987824efbaaf144ac114d7c03|0|0|637527816560502861|Unknown|TWFpbGZsb3d8eyJWIjoiMC4wLjAwMDAiLCJQIjoiV2luMzIiLCJBTiI6Ik1haWwiLCJXVCI6Mn0=|1000&sdata=wMDNEGg/OLcapfnPYFf2rhpSYD1Z9mcWk4jmDRsvXKA=&reserved=0)  [situaciones de escasez grave](https://nam11.safelinks.protection.outlook.com/?url=https://www.who.int/publications/i/item/rational-use-of-personal-protective-equipment-for-coronavirus-disease-(covid-19)-and-considerations-during-severe-shortages&data=04|01|Bhushan.Shrestha@theglobalfund.org|fd471b4c259342fab93008d8f42bd6c1|7792090987824efbaaf144ac114d7c03|0|0|637527816560502861|Unknown|TWFpbGZsb3d8eyJWIjoiMC4wLjAwMDAiLCJQIjoiV2luMzIiLCJBTiI6Ik1haWwiLCJXVCI6Mn0=|1000&sdata=wMDNEGg/OLcapfnPYFf2rhpSYD1Z9mcWk4jmDRsvXKA=&reserved=0)
- Lista de la OMS de dispositivos médicos prioritarios para la gestión de casos de COVID-19 [por nivel](https://www.who.int/es/publications/i/item/WHO-2019-nCoV-MedDev-TS-O2T.V2)
- [Corticosteroides de la OMS para la COVID-19](https://nam11.safelinks.protection.outlook.com/?url=https://www.who.int/publications/i/item/WHO-2019-nCoV-Corticosteroids-2020.1&data=04|01|Bhushan.Shrestha@theglobalfund.org|fd471b4c259342fab93008d8f42bd6c1|7792090987824efbaaf144ac114d7c03|0|0|637527816560512853|Unknown|TWFpbGZsb3d8eyJWIjoiMC4wLjAwMDAiLCJQIjoiV2luMzIiLCJBTiI6Ik1haWwiLCJXVCI6Mn0=|1000&sdata=6zFq3Es54x2G69RmyxVu6cFDwTOyJlrNDMV6gZeM/4c=&reserved=0)

#### **C19RM 2021 – Productos farmacéuticos**

*Objetivo: esta hoja de cálculo recoge los detalles de todos los productos farmacéuticos, cantidades y costos unitarios que el RP tiene previsto adquirir con los recursos de la subvención durante el período de ejecución de la subvención.*

- Esta hoja de cálculo consta de una sección
	- o **Sección 1 – Medicamentos para la prevención y/o el tratamiento de la COVID-19**
- Las instrucciones para cumplimentar cada sección figuran en la HPMT, justo debajo del encabezamiento de cada sección.
- La cantidad total y el costo total de cada producto para cada año y para todo el período de la subvención se calcula automáticamente.

- El insumo de costos del presupuesto correcto se asigna automáticamente según la información seleccionada en "Categoría + tipo de producto + especificación".
- Los productos, cantidades y costos unitarios deben ser respaldados por una lista de documentos en la página 'Documentos'.

#### **C19RM 2021 – Otros productos sanitarios**

*Objetivo: esta hoja de cálculo recoge los detalles de todos los productos sanitarios no farmacéuticos, cantidades y costos unitarios que el RP tiene previsto adquirir con los recursos de la subvención durante el período de ejecución de la subvención.*

- Esta hoja de cálculo consta de seis secciones
	- o **Sección 1 – Diagnóstico molecular de COVID-19 (PCR) y pruebas de diagnóstico rápido de antígenos (PDR de antígeno)**
	- o **Sección 2 - Gestión de casos de COVID-19: Tratamiento de oxígeno y equipo hospitalario de apoyo**
	- o **Sección 3 – Prevención y control de infecciones por COVID-19: EPI y desinfectantes**
	- o **Sección 4 – Equipo general de laboratorio para apoyar el diagnóstico de la COVID-19**
	- o **Sección 5 - Productos sanitarios y sistemas de gestión de residuos**
	- o **Sección 6 – Vigilancia de la COVID-19 - Pruebas de diagnóstico rápido de anticuerpos (PDR anticuerpos) y secuenciación genómica**
- Las instrucciones para cumplimentar cada sección figuran en la HPMT, justo debajo del encabezamiento de cada sección.
- La cantidad total y el costo total de cada producto para cada año y para todo el período de la subvención se calcula automáticamente.
- El insumo de costos del presupuesto correcto se asigna automáticamente según la información seleccionada en "Categoría + tipo de producto + especificación".
- Los productos, cantidades y costos unitarios deben ser respaldados por una lista de documentos en la página 'Documentos'.